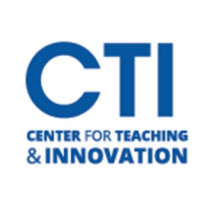

**Build Content** 

Tools  $\vee$ 

Assessments  $\vee$ 

## McGraw Hill Connect LTIA

## **This guide will show how to connect the new McGraw Hill Connect LTIA to your course. Starting with the Winter of 2023/24 & Spring 2024 semesters, this will be the way to pair your McGraw Hill Connect course and add content to your Blackboard shell.**

Open your course and navigate to a Content Area in your course where you want a main access point for McGraw Hill Connect.

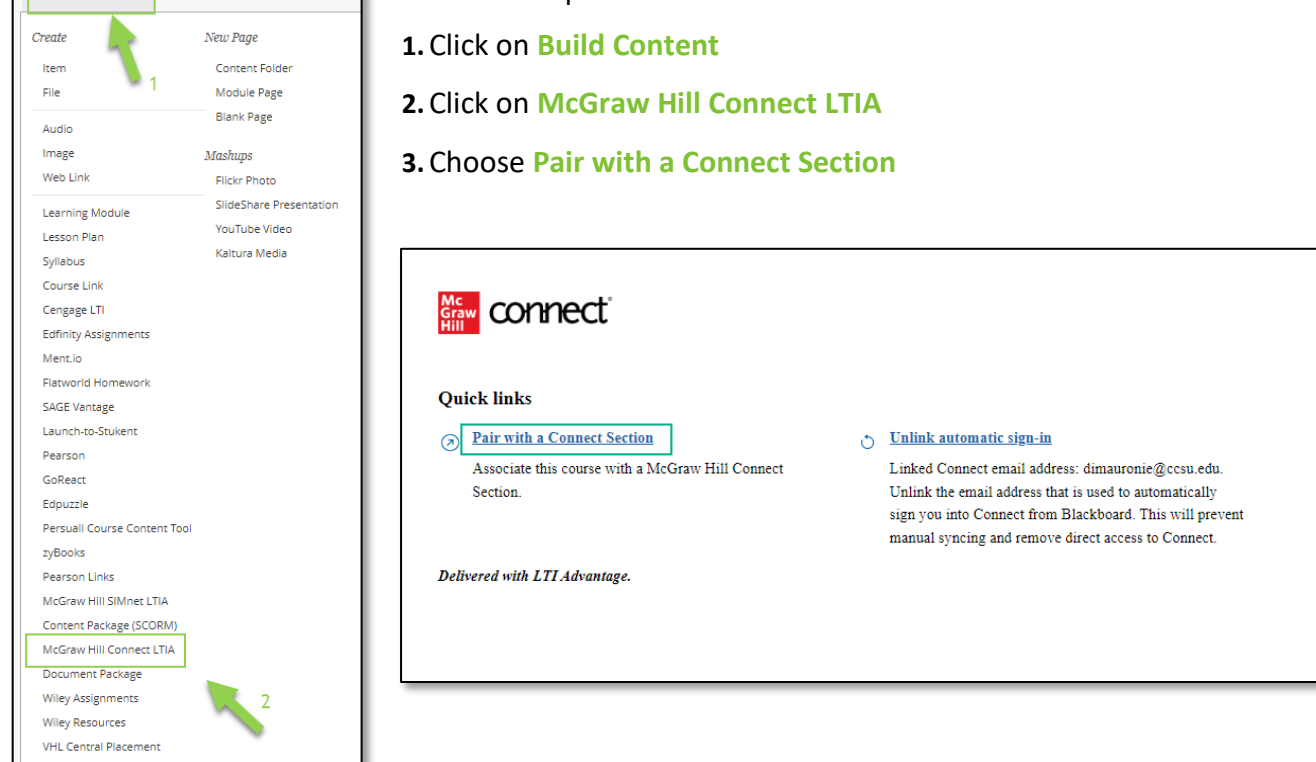

**4.** Follow the prompts to either **Pair with existing Connect course** or **Pair with a new Connect course**. Instructor guides can be accessed here**:** *<https://www.mheducation.com/highered/support/connect>*

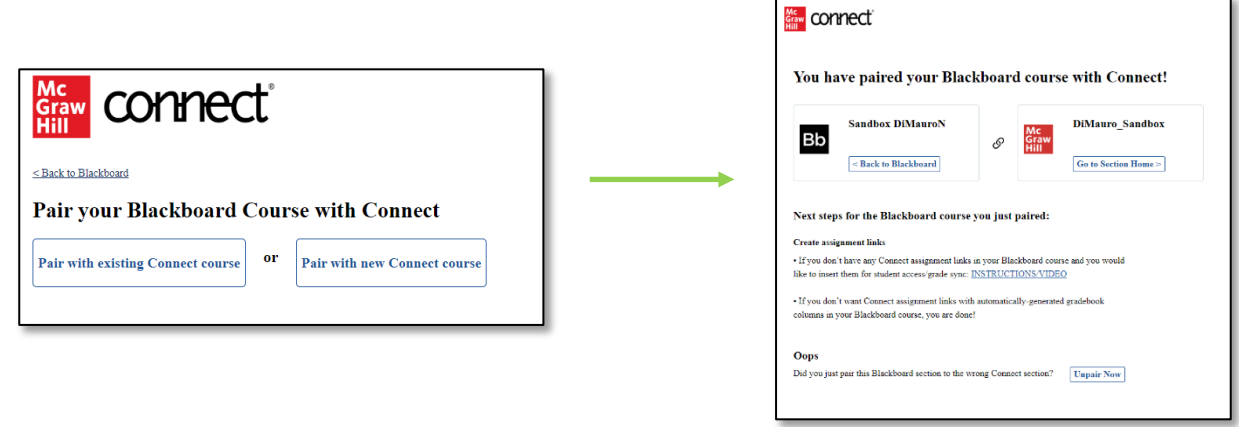

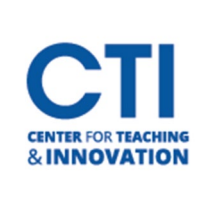

## McGraw Hill Connect LTIA

**NOTE**: There is a "New Experience" for McGraw Hill. If your Connect page looks unfamiliar, there is an option to turn the "New Experience" off and return to the old Connect style. The option is at the top right of the page.

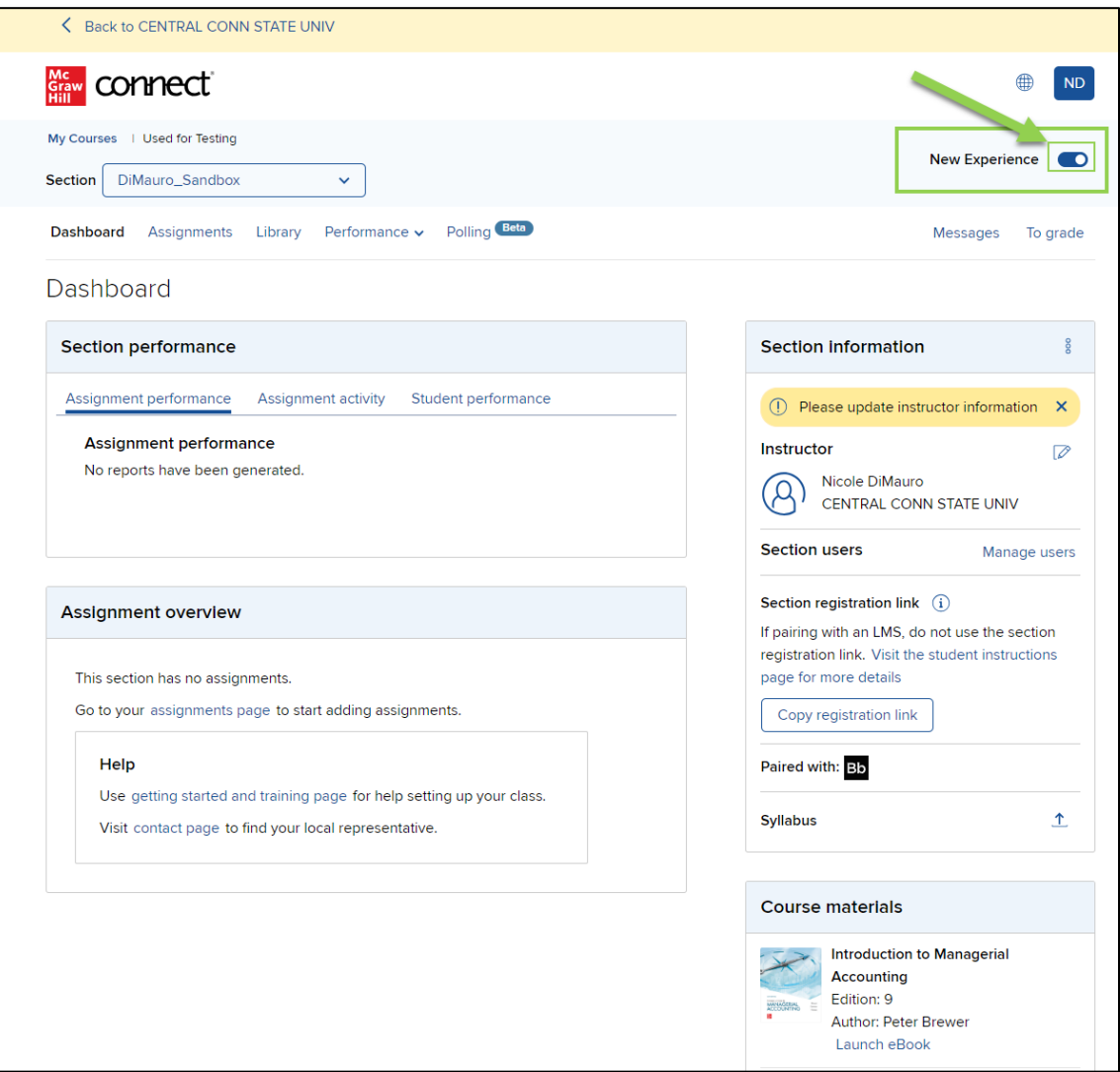